## يف مكحتلا ةدحو نم ءاطخألا حيحصت عيمجت (WLC (ةيكلساللا ةيلحملا ةكبشلا Ï

# **ت**ايوتحمل**ا**

ةمدقملا <u>ةيس|س|ْل| ت|بلطتمل|</u> تا<mark>بلطتمل</mark>ا ةمدختسملا تانوكملا نيوكتلا <u>يلحملا زاهجلا يف فـلم ىل| ءاطخألا حيحصت جارخإ ظفح</u> syslog مداخ ىلإ ءاطخألا حيحصت جارخإ لاسرإ WLC يلحم فلم ىلإ ءاطخألا حيحصت جارخإ ظفح

# ةمدقملا

زاهج lan يكلسال AireOS نم طبضي عمجي نأ ةقيرط رفوتي فلتخملا ةقيثو اذه فصي .(WLC) مك *ح*ت

# ةيساسألا تابلطتملا

#### تابلطتملا

:ةيلاتلا عيضاوملاب ةفرعم كيدل نوكت نأب Cisco يصوت

- ةيكلساللا (LAN (ةيلحملا ةكبشلا يف مكحتلا تادحو ●
- مكحتلا ةدحو/SSH/Telnet ليمع ●

#### ةمدختسملا تانوكملا

:ةغيص ةيجمرب/زاهج اذه ىلع ةقيثو اذه يف ةمولعملا تسسأ

- ىلءأ رادص] وأ 8.0.140.0 رادص][ل| AireOS WLC •
- 0.70 رادصإلا PuTTY●
- Syslog مداخ ●
- (TFTP (طسبملا تافلملا لقن لوكوتورب مداخ ●

## نېوكتلI

### يلحملا زاهجلا يف فلم ىلإ ءاطخألا حيحصت جارخإ ظفح

ةكبشلا يف مكحتلا رصنع ىلإ لوخدلا ليجستب مدختسملا موقي نأ ةقيرطلا هذه بلطتت ةسلج جارخإ ليءستو PTTY لالح نم SSH/telnet/console ربع (WLC) ةيكلساللا ةيلحملا .لمعلا ةسلج ءدب مت ثيح نم زاهجلا ىلع .txt فلم ىلإ لمعلا

#### ةيلحملا ةكبشلا يف مكحتلا رصنع ىلإ (CLI) رماوالا رطس ةهجاو حتفا .1 ةوطخلا .PuTTY لالخ نم مكحتلا ةدحو/Telnet/SSH لالخ نم (WLC (ةيكلساللا

.txt. فـلم ىلإ (WLC) ةيكلساللا ةيلحملا ةكبشلا يف مكحتلا رصنع تاجرخم لجس .2 ةوطخلا

رتويبمكلا ةنوقيأ) يلوبلا ةذفان نم رسيألا ىلءأل بناجلا علع نميألا سواملا رزب رقنا (أ .**تادادعإل اري يغت** ددحو (ريغصلI

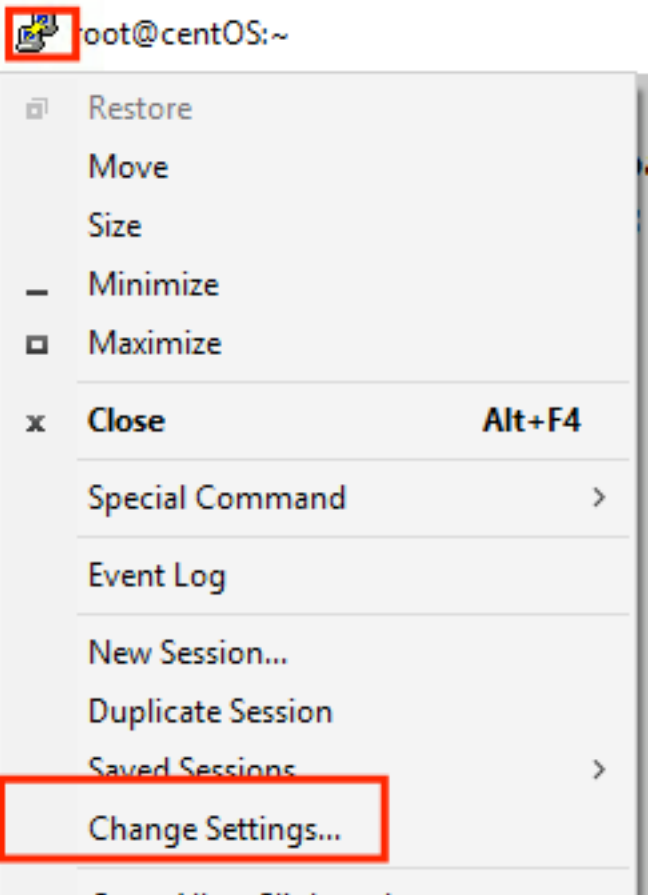

Conv All to Clinhoard

ددح مث ،ةسلجلاا تاجرخم لك ددح .ةسلجلا ليجست < لوخدلا ليجست < ةسلجلا ىلإ لقتنا (ب د ددح ،عاهتنالا دنع .فلمل مسا كل علي تعليم بن علي بن علي بن تعليم كل مساحة التي تعليم السابق.<br>ددح ،ءاهتنالا دنع .فالملا مسا كالذكو فالملا ني زخت متي ثيح راسملا رايتخال **ضارعتسإ** .قيبطت

PuTTY Reconfiguration

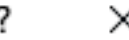

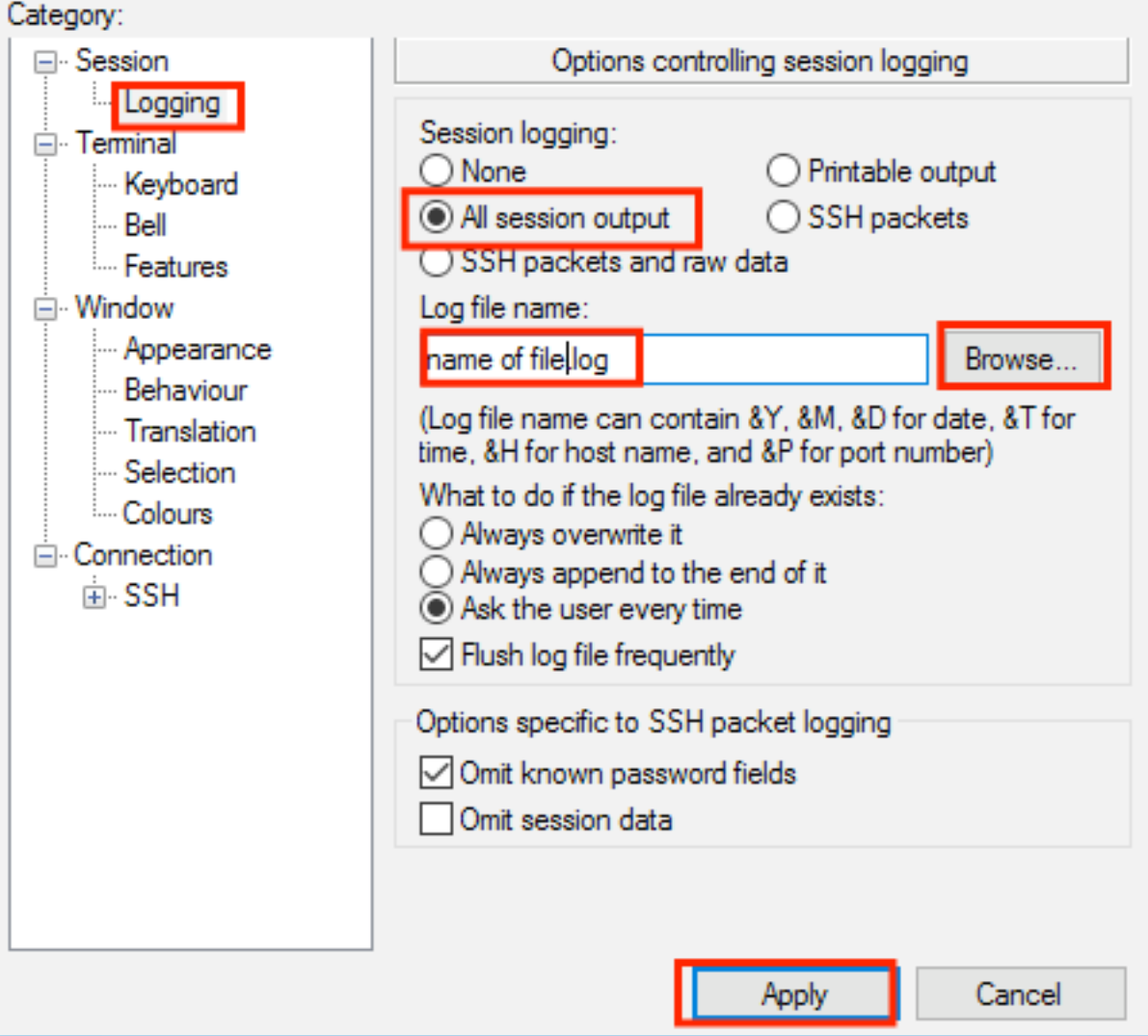

نم متيو لاصتالا عون ىلع اذه دمتعي .يهتنت الو يهتنت ال CLI ةسلج نأ نم دكأت 3. ةوطخلا .رماوألا هذه لالخ

ةسلج SSH/Telnet:

>config session timeout 0 :مكحتلا ةدحو لمع ةسلج

>config serial timeout 0 .(ءاطخألا حيحصت ليمع يأ) بولطملI ءاطخألI حيحصت نيكمتب مق .4 ةوطخلI

>debug client aa:bb:cc:dd:ee:ff >debug dhcp message enable >debug aaa events enable

.ءاطخألا حيحصت ليطعتب مق ،بوغرملا ثدحلا ثودح درجمب 5. ةوطخلا

2. ةوطخلا يف ددحملا راسملا نم فلملا عيمجت 6. ةوطخلا

#### syslog مداخ ىلإ ءاطخألا حيحصت جارخإ لاسرإ

يتلا ةسلجلا جذومن ىقبي نأ بجي .syslog مداخ ىلإ ءاطخألا حيحصت جارخإ بولسألا اذه لسري حي حي حي الله عن السرائي والمستقل الى المستقل بالمستقل .<br>حيى صت جارخ| ل|سرر| نع WLC فقوت ال|و ،احوتفم امب ءاطخأل| حي حصت رماوأ لي غشت مت ي .syslog مداخ ىلإ ءاطخألا

ةيكلساللI ةيلحملI ةكبشلI يف مكحتلI ةدحوب لIصتالI كنكمي ،ليدب لحك :**حيملت** نيكمتب مق ،مكحتلا ةدحو لمع ةسلج ءاهتنا بنجتل .مكحتلا ةدحو لالخ نم (WLC( مكحتلا ةدحو ذفـنم نم رتويبـمكـلا ليصوت ءاغلإب مقو ،بولطملا ءاطخألا حيحصت مكحتلا ةدحو ةسلج ىقبت ،ةقيرطلا هذهب .syslog مداخ ىلإ تانايبلا لاقتنا رظتناو .ةيح

.5.1 رادصإلI AireOS ذنم ةزيملI هذه رفوتت :**ةظحالم** 

.PuTTY لالخ نم Console/Telnet/SSH ربع WLC ىلإ CLI ةسلج حتفا 1. ةوطخلا

.يهتنت الو يهتنت ال CLI ةسلج نأ نم دكأت 2. ةوطخلا

ةسلج SSH/Telnet:

>config session timeout 0 :مكحتلا ةدحو لمع ةسلج

>config serial timeout 0 جارخإ لاسرإل (WLC) ةيكلسالUا ةيلحملI ةكبشUا يف مكحتلI رصنع نيوكتب مق 3. ةوطخلI .syslog مداخ ىلإ ءاطخألا حيحصت

>config logging syslog level debugging >config logging debug syslog enable >config logging syslog host <syslog's-IP-address> .(ءاطخألا حيحصت ليمع يأ) بولطملا ءاطخألا حيحصت نيكمتب مق4. ةوطخلا

```
>debug client aa:bb:cc:dd:ee:ff
>debug dhcp message enable
>debug aaa events enable
```
.ءاطخألا حيحصت تايلمع ليطعتب مق ،بوغرملا ثدحلا ثودح درجمب .5 ةوطخلا

```
>debug disable-all
.syslog مداخ نم فلملا عيمجتب مق 6. ةوطخلا
```
### WLC يلحم فلم ىلإ ءاطخألا حيحصت جارخإ ظفح

لا ردصي نأ ةسلجلا ،WLC لا يف ايلحم نزخي دربم يف debug جاتنإلا بولسأ اذه ظفحي

فلملا ىلإ جاتنإ debug لا ظفحي نأ لشفي WLC لا الإو ةحوتفم تيقب يغبني رمأ debug . يلحم

ةيكلساللI ةيلحملI ةكبشلI يف مكحتلI ةدحوب لIصتالI كنكمي ،ليدب لحك **:حيملت** ن يك متب مق ،مكحتال الله عن مسلج عليه البنجتان التي تم في مان المعالم المعنى التي تم (WLC) مكحتلا ةدحو ذف $\sigma$ م نم رت<code>ويب</code>مكلا ليصوت ءاغلإب مق<code>و</code> ،بول<code>طمل</code>ا ءاطخأل<code>اح</code>ي مكحتلا ةدحو ةسلج ىقبت ،ةقيرطلا هذهب .يلحملا فلملا يف تانايبلا ظفح رظتناو .ةيح

.5.1 رادصإلI AireOS ذنم ةزيملI هذه رف<code>e</code>ت :ة**ظحال** 

#### هسفن فـلـملا فـذحىو يـل\_حم فـلـم يف ءاطخأل| حيحصت جارخإ نيوكت ظفح متي :ةظحالـم .WLC ديهمت ةداعإ دعب

.PuTTY لالخ نم Console/Telnet/SSH ربع WLC ىلإ CLI ةسلج حتفا 1. ةوطخلا

.يهتنت الو يهتنت ال CLI ةسلج نأ نم دكأت 2. ةوطخلا

ةسلج SSH/Telnet:

>config session timeout 0 :مكحتلا ةدحو لمع ةسلج

>config serial timeout 0 جارخإ ظفحل (WLC) ةيكلسالJJ ةيلحملI ةكبشJJ ، في مكحتلI رصنع نيوكتب مق 3. ةوطخلI .يلحم فلم يف ءاطخألا حيحصت

>config logging debug file enable .(ءاطخألا حيحصت ليمع يأ) بولطملا ءاطخألا حيحصت نيكمتب مق4. ةوطخلا

>debug client aa:bb:cc:dd:ee:ff >debug dhcp message enable >debug aaa events enable

.ءاطخأل| حيحصت ليطعتب مق ،بوغرمل| ثدحل| ثودح درجمب .5 ةوطخل|

>debug disable-all .WLC نم تامولعملا عيمجت 6. ةوطخلا

ةكبشلا يف مكحتلا رصنع نم هليمحت بجي ،ءاطخألا حيحصت فـلم عيمجتل .7 ةوطخلا ةيموسرلا مدختسملا ةهجاو وأ CLI لالخ نم امإ FTP/TFTP مداخ ىلإ (WLC (ةيكلساللا ةيلحملا (GUI).

CLI:

```
(Cisco Controller) >transfer upload datatype debug-file
(Cisco Controller) >transfer upload serverip 10.10.10.10
(Cisco Controller) >transfer upload path /
(Cisco Controller) >transfer upload mode tftp
(Cisco Controller) >transfer upload filename debug-output-name.txt
(Cisco Controller) >transfer upload start
Mode............................................. TFTP
TFTP Server IP................................... 10.10.10.10
TFTP Path........................................ /
TFTP Filename.................................... debug-output-name.txt
Data Type........................................ Debug File
```

```
Are you sure you want to start? (y/N) y
GUI:
```
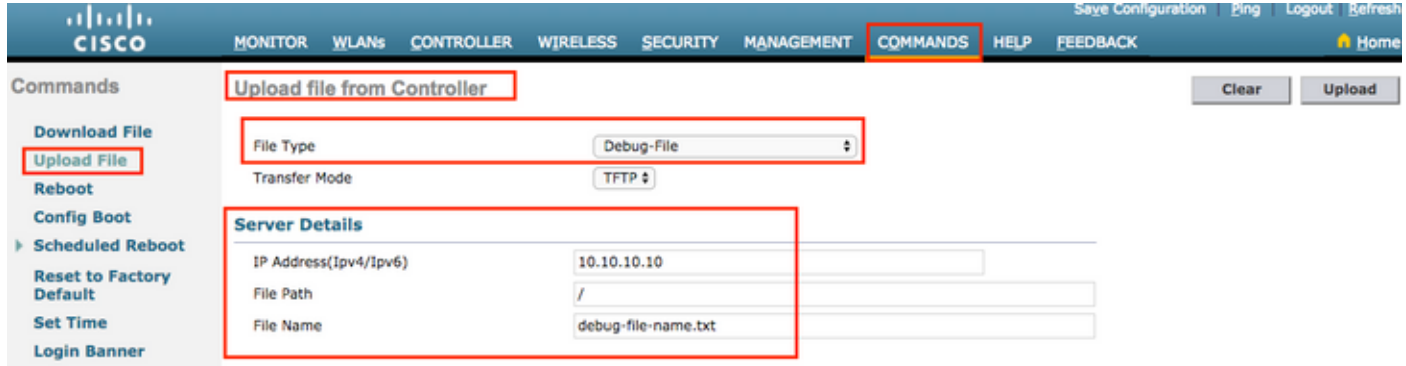

متي مكحتلا ةدحو تاجرخم نأ ةاعارم مهملا نم ،كلذ عمو .تاجرخملا سفن قرطلا نم يأ جتنت ىتح تاجرخم رفوت نأ نكمي اهنكلو ،SSH وأ Telnet تاسلج نم ريثكب لقأ ةعرس لدعمب اهضرع .ةكبشلا ىلإ لوصولا ةيناكمإ مدع دعب

ةمجرتلا هذه لوح

ةي الآلال تاين تان تان تان ان الماساب دنت الأمانية عام الثانية التالية تم ملابات أولان أعيمته من معت $\cup$  معدد عامل من من ميدة تاريما $\cup$ والم ميدين في عيمرية أن على مي امك ققيقا الأفال المعان المعالم في الأقال في الأفاق التي توكير المالم الما Cisco يلخت .فرتحم مجرتم اهمدقي يتلا ةيفارتحالا ةمجرتلا عم لاحلا وه ىل| اًمئاد عوجرلاب يصوُتو تامجرتلl مذه ققد نع امتيلوئسم Systems ارامستناه انالانهاني إنهاني للسابلة طربة متوقيا.